## **xxx** 老師,您的教職員工編號為 ○○○

洽詢:資訊組 校內分機 230

1.校內網路硬碟(只能使用校內有線網路)

位置: 1)使用瀏覽器: 網址: [www.htjh.tp.edu.tw](http://www.htjh.tp.edu.tw/) (由學校教師專區選網路硬碟)

2)[使用檔案總管](file://///DB5): 資料夾位置 \\DB5

帳號:ht○○○ (○○○為教職員工編號)

密碼:○○○○ (身份證後4碼)

※使用說明檔案位置:

DB5→230 資訊組→說明文件→DB5 網路硬碟使用說明.pdf

Home 資料夾為個人專用資料夾(別人看不到)

Scan 資料夾為影印機, 掃瞄文件時檔案(每日會清除) (掃瞄文件時請由通訊錄中選擇 scan)

2.google 郵件

帳號:○○○[@htjh.tp.edu.tw](mailto:○○○@htjh.tp.edu.tw) (○○○為教職員工編號)

密碼:身份證號碼 (第一個英文字大寫)

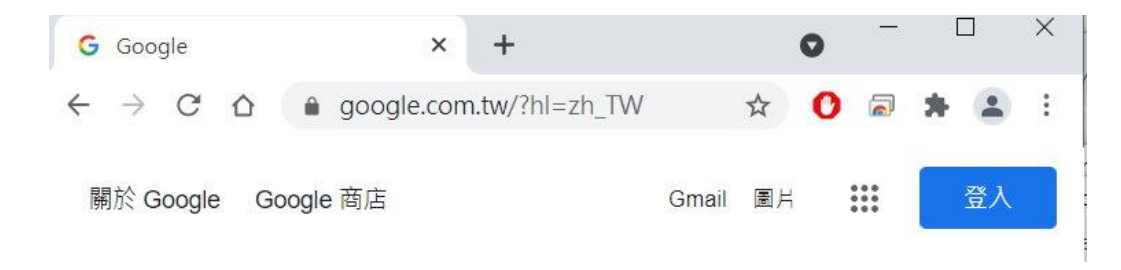

## 首次登入須依畫面輸入驗證碼認證,依畫面指示操作即可

※使用說明:

Google 服務包括 gmail , 雲端硬碟, classroom , meet…功能

## 3.成績輸入(二代校務行政)

成績輸入問題洽詢:註冊組 (校內分機 220,221,222)

弘道首頁: [http://www.htjh.tp.edu.tw](http://www.htjh.tp.edu.tw/)

學校教師專區->二代校務行政

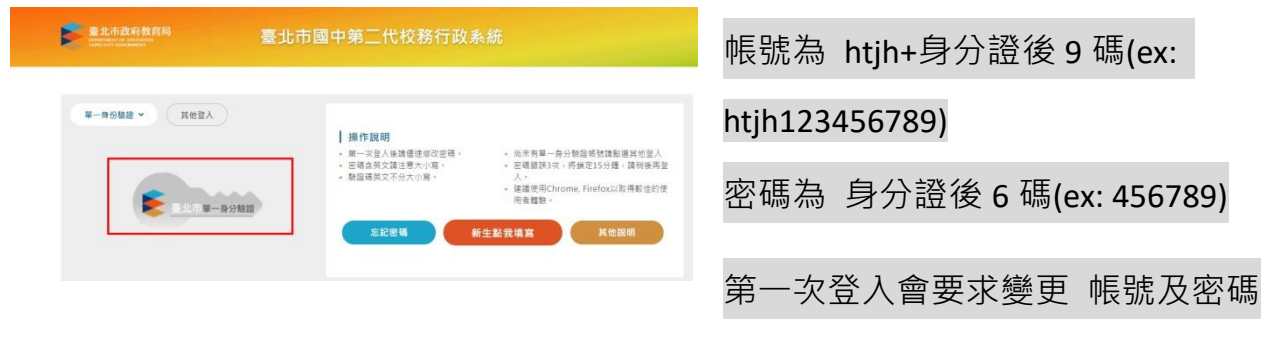

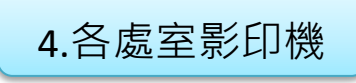

\*有影印及掃描功能,掃描的檔案儲存在 DB5\scan 下,當日 17 時清除。

6.差勤系統(請假加班用,不含兼職教師)

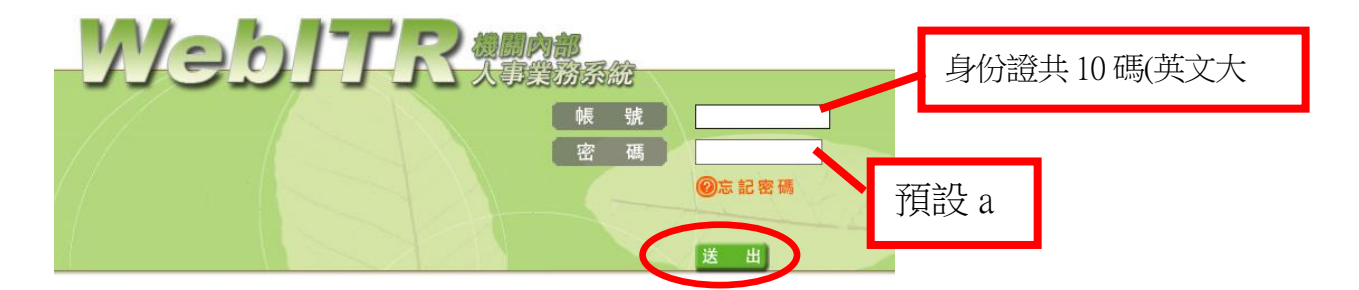

帳密及系統操作問題洽詢:人事室 (校內分機 150)

## 7.校園無線上網

使用校內網路硬碟帳號、密碼登入校園無線網路 HTJH(每次登入使用時限 8 小時)。

wifi 選擇 HTJH

登入帳號:ht○○○ (ooo為教職員工編號)

預設密碼:○○○○ (身份證後4碼)